## What is on the MLCRA Website?

 *by Allen Broughton, MLCRA webmaster* 

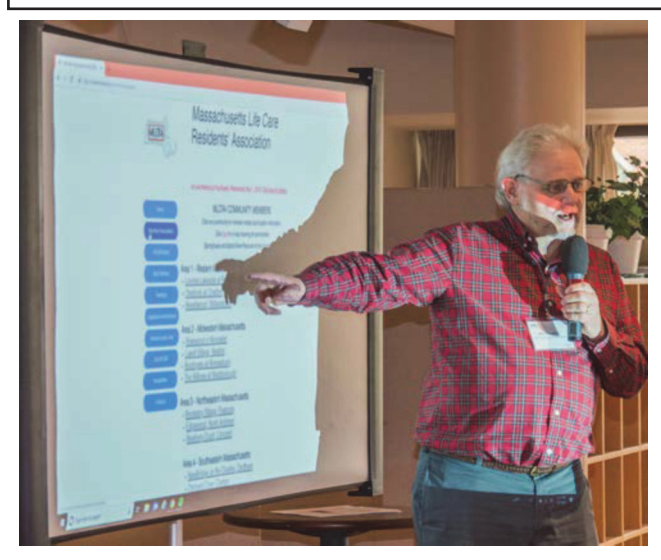

*Allen Broughton explains the upgraded website to members.*

The MLCRA website can be accessed from a computer, a tablet, or a smart phone. The address to type in is *www.mlcra.org.* Alternatively, just do an internet search for "MLCRA", and you

will get a link to the website. On a computer or tablet there is a constantly available series of menu buttons on the left for navigating to various parts of the website. For a smart phone, the menu can be activated by tapping the menu box (square with horizontal bars, in the upper right-hand corner) after the site has completed loading. Some features work best on a computer or tablet.

The table below lists the main items of interest to MLCRA members. The left column entries correspond to a menu item (*bold italic*), plus additional clicks on the page. The right column is the topic or link described on the left. On a phone or tablet, you tap instead of clicking on menu items and links.

If you have any questions or suggestions, just contact the MLCRA webmaster: *brought@rosehulman.edu*

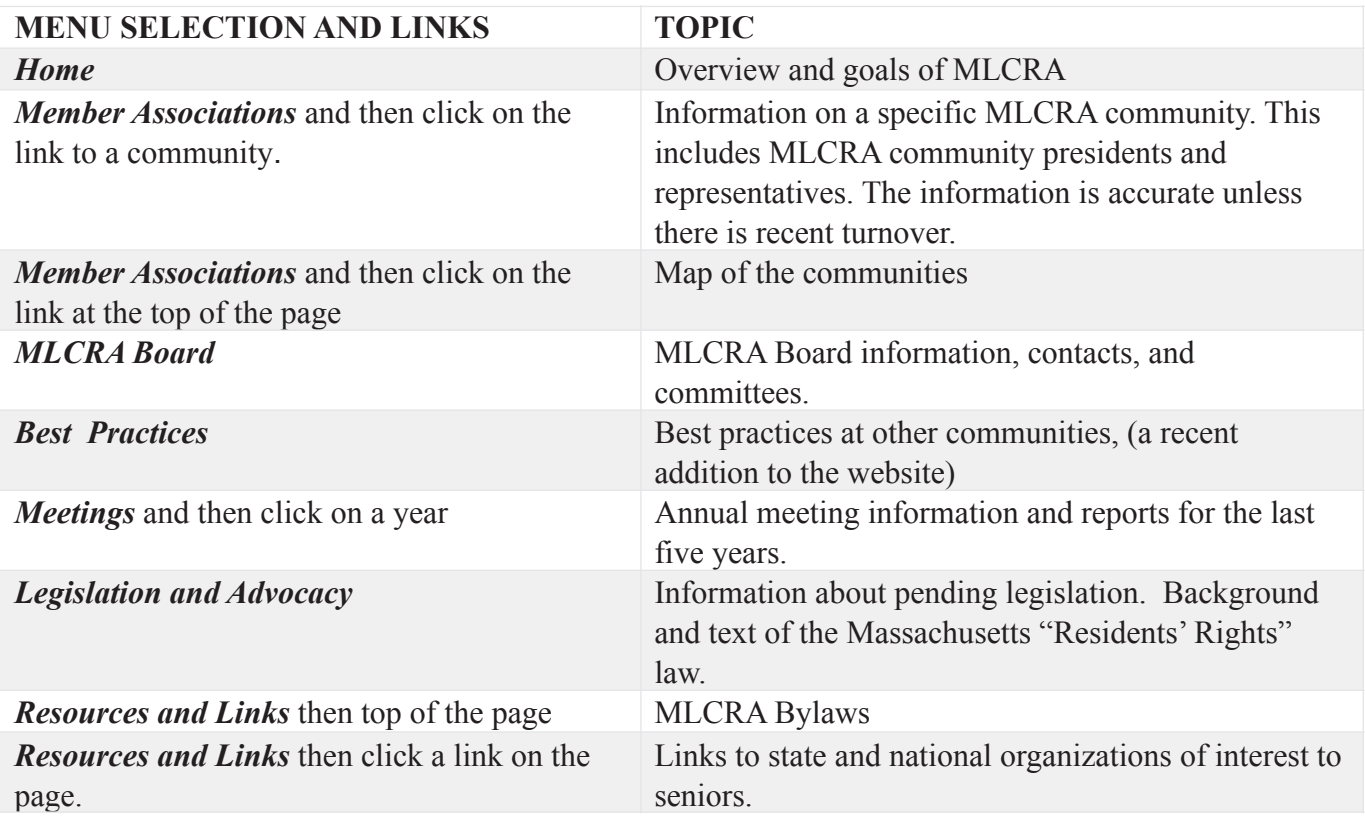